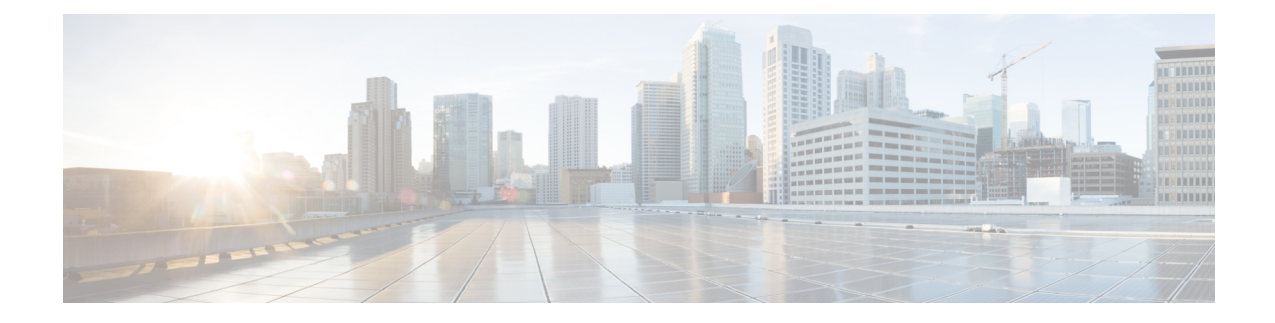

# **Cisco Business Wireless Wi-Fi 6 Overview**

This chapter contains the following sections:

- Cisco [Business](#page-0-0) Wireless Wi-Fi 6, on page 1
- [Supported](#page-0-1) Cisco Access Points, on page 1
- [Supported](#page-1-0) Software Images, on page 2
- [Supported](#page-1-1) Browsers, on page 2
- Related [Documents,](#page-2-0) on page 3

### <span id="page-0-0"></span>**Cisco Business Wireless Wi-Fi 6**

A Cisco Business Wireless Wi-Fi 6 network contains at least one 802.11ax Cisco Business Series Access Point (AP) with built-in software that manages other access points in the network.

In this guide, the term Primary AP is used for the specific AP that manages all other APs. All other Access Points are referred to as the Subordinate AP.

The Primary AP has two roles:

- It controls all the Subordinate APs that join the network.
- It independently serves wireless clients like other Subordinate APs.

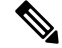

**Note**

Your Cisco Business Wireless Wi-Fi 6 can interface with the Cisco Business Dashboard to monitor your wireless network. For more details, refer to Cisco Business Dashboard [Administration](https://www.cisco.com/c/en/us/support/cloud-systems-management/business-dashboard/series.html) Guide.

### <span id="page-0-1"></span>**Supported Cisco Access Points**

The following Cisco Business Series APs are supported in the Cisco Business Wireless Wi-Fi 6 (CBW Wi-Fi 6) AP network:

**Table 1: Cisco AP and Mesh Extenders supported in the CBW Wi-Fi 6 network**

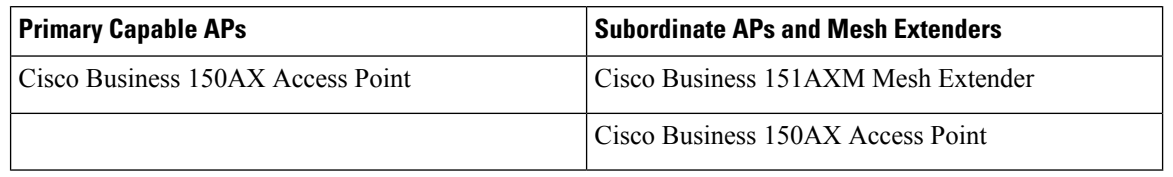

This Administration Guide contains information for all Primary Capable APs, Subordinate APs, and Mesh Extenders in this series. **Note**

While the Primary AP (CBW150AX) may be used as Subordinate AP, the Mesh Extender (CBW151AXM) cannot be used as a Primary AP.

The APs listed under Primary APs can also function as Subordinate APs.

Œ

**Important**

The CBW150AX and CBW151AXM are not compatible with the CBW140-240 series Access Points and Mesh Extenders.

### <span id="page-1-0"></span>**Supported Software Images**

Updating the software of your access point is important to improve the performance and stability of devices. The software update might offer new features or fix a vulnerability that was experienced in the previous version of the software.

Go to <https://software.cisco.com/download/navigator.html> to download the CBW software for your AP model.

From the**Software Download** window, navigate to **Wireless** > > **Access Points**. Next navigate to the **Business 100 Series Access Points** page and select your model from the list. A list of all currently available software is displayed with the latest version at the top. Choose the required version of the firmware image and proceed with the download to update the software.

#### <span id="page-1-1"></span>**Supported Browsers**

Cisco Business Wireless Access Points are administered through a web user interface. To use this interface, your browser must be one of the following:

- Microsoft Internet Explorer 10 or above
- Apple Safari version 7 or above
- Mozilla Firefox version 33 or above
- Google Chrome version 38 or above

You can also use the Cisco Business App on your mobile phone to monitor and administer the Access Points. You will need one of the following Operating Systems:

- Android version 5.0 or above
- iOS version 8.0 or above

# <span id="page-2-0"></span>**Related Documents**

The documentation for Cisco Business Wireless Wi-Fi 6 Access Points (AP) and Mesh Extenders are contained in the guides listed below. You can access all these documents on Cisco.com. Select the support page for your model and then select the product documentation page.

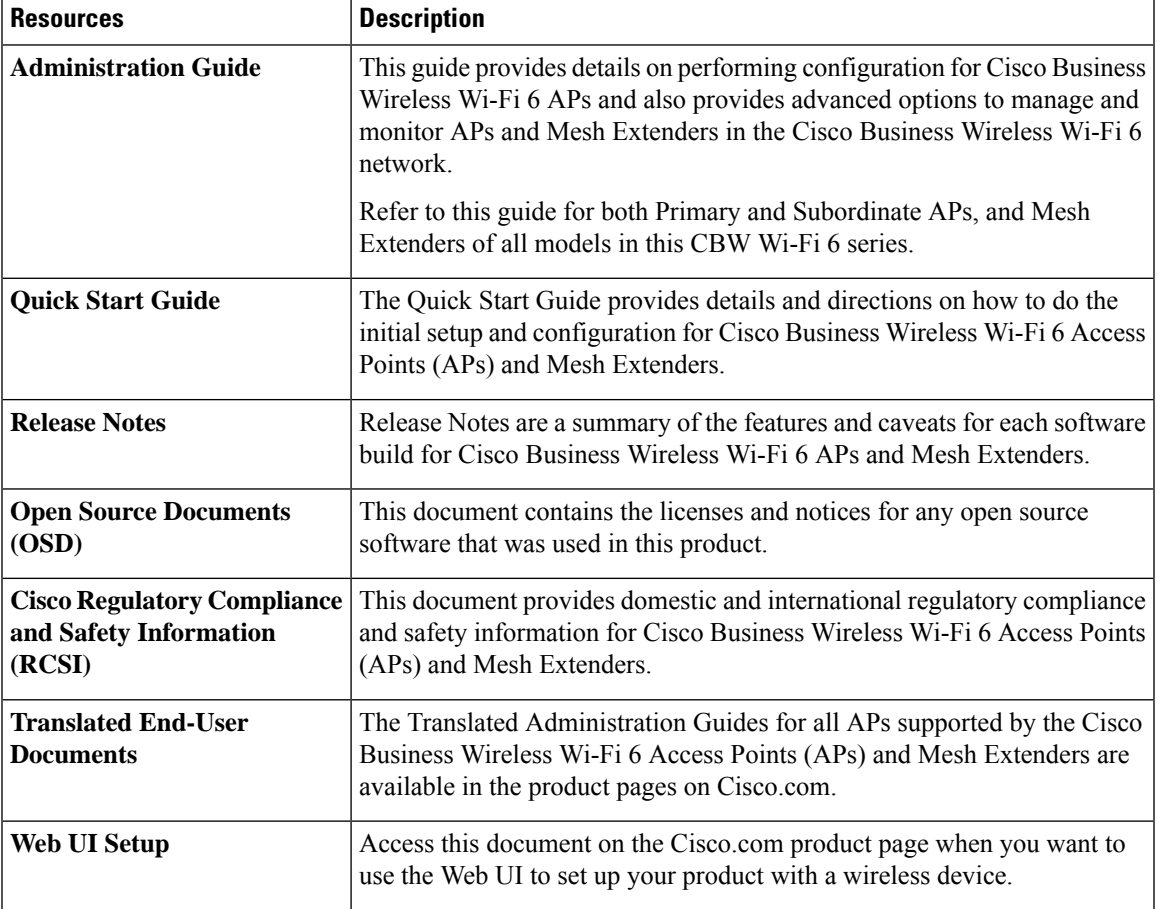

 $\mathbf I$ 

٦